## Where to find your sandbox Join code

## **For Trial Users**

When using the trial number Twilio provides a sandbox with a custom "Join" command in order to identify each and every sandbox.

## Where to find this code

- 1. Go to Twilio's console
- 2. Messaging
- 3. Try it out
- 4. Send a WhatsApp Message
- 5. Copy the provided code

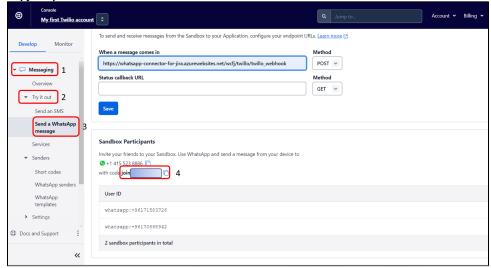

6. Send it to your Testing Twilio WhatsApp number

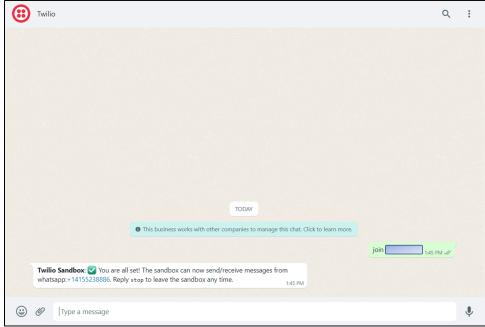

## **Related Pages**

- How to send CSAT using custom notification when status is Resolved?
- Where to Find Your Webhook
- How much Twilio service costs?
- Do I need to have a phone number?

- Buy and configure a Twilio Phone number
  Attachments are not loading?
  Can several agents use it with a single phone number?
  You're not receiving tickets after connecting your Twilio account?
- You're not receiving tickets after connecting your 1 willo account?
   Custom Request types don't show up in the addon setup
   You're receiving Whatsapp tickets in your project from different users
   Do I need to be subscribe to Jira Service Management?
- Resolution status
- Where to find your sandbox Join code
  How to solve "Something's gone wrong" error while clicking on "Link WhatsApp Account"
  Why there isn't request type to select?
  Where to find your WhatsApp phone number?
  Where to Find Your Twilio Credentials